# Los servlets como puente de comunicación cliente-servidor empleando java

**Servlets Like Communication Bridge Client-Server through Java**

CARLOS ALBERTO VANEGAS

Ingeniero de sistemas de la Universidad Incca de Colombia, Especialista en Ingeniería de Software de la Universidad Distrital Francisco José de Caldas y Magíster en Ingeniería de sistemas, Universidad Nacional de Colombia, Docente tiempo completo de la Universidad Distrital Francisco José de Caldas adscrito a la Facultad Tecnológica.

cavanegas@udistrital.edu.co

Clasificación del artículo: reflexión

Fecha de recepción: 28 de noviembre de 2005 Fecha de aceptación: 2 de junio de 2006

Palabras clave: enseñanza de la programación, protocolo, navegador, contenedor, servidor, interfase Key words: programming teaching, protocol, browse, container, server, interface.

#### **RESUMEN**

En este artículo se expone la creación de servlets como puente de comunicación entre clientes y servidores utilizando el protocolo HTTP para la creación de páginas Web. Aquí se realiza una comparación entre un servlet y un CGI, se explica el ciclo de vida de los servlets y los paquetes necesarios para su creación; también se hace una breve introducción al lenguaje HTML, se presenta una visión general del contenedor de servlets TOMCAT versión 1.4.12. y se muestran ejemplos prácticos que explican los pasos para la creación de servlets.

#### A BSTRACT

This paper presents the creation process of servlets like a communication bridge between clients and servers using the HTTP protocol for web pages creation. It makes a comparison between servlets and CGI and shows the servlets life cycle and the necessary packages for their creation; a brief introduction about HTML language and a general vision of the TOMCAT servlets container, version 1.4.12, are included also. Finally, practical examples to explain the steps for servlets creation are developed.

## **1. Introducción**

En la actualidad es común escuchar dos términos en el mundo de la informática: Internet y World Wibe Web (Web). Internet es la red de computadores más extensa y compleja del mundo; la Web facilita su uso y el manejo de herramientas multimedia e hipertexto<sup>1</sup>, empleando el protocolo http<sup>2</sup>.

Los servlets son clases de Java que amplían la funcionalidad de un servidor Web mediante la generación dinámica de páginas Web [1]. Además, muestran la comunicación entre clientes y servidores a través del protocolo http y, por tanto, permiten crear páginas activas, esto es, aquellas cuyas respuestas varían en función de los datos que proporciona el cliente y la situación de contexto existente. Por ejemplo, se puede informar a un cliente acerca de los vuelos disponibles en un momento dado (situación de contexto), para un origen y un destino seleccionados (datos que proporciona el cliente) [2]. En forma gráfica, el funcionamiento de los servlets puede definirse en seis pasos enunciados a continuación:

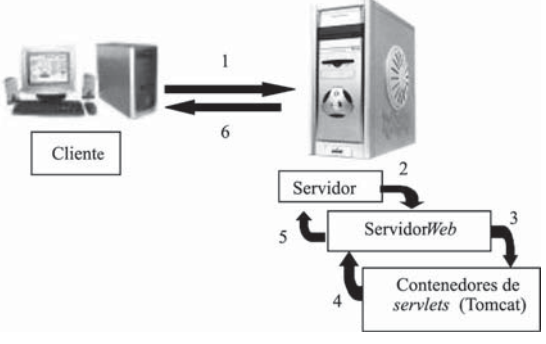

Figura 1. Funcionamiento de los servlets.

(1) El cliente solicita una petición http usando un navegador<sup>3</sup>.

- (2) La petición y los datos respectivos llegan al servidor a través de la red.
- (3) El servidor Web ejecuta un servlet por medio del programa contenedor de servlets.
- (4) Ejecutado el servlet, los resultados se envían en forma de página Web al servidor Web.
- (5) El servidor Web envía la página Web de resultados a través del servidor.
- (6) La página Web de respuesta llega al cliente, quien la visualiza usando el navegador.

## **2. Los servlets frente a los CGI**

El CGI (Common Gateway Interface) es una norma para establecer comunicación entre un servidor Web y un programa, de tal modo que este último puede interactuar con Internet. Se trata de un programa que se ejecuta en tiempo real, en respuesta a una solicitud de un navegador; de esta forma, su propósito es proveer interactividad a un sitio Web. Los servlets realizan las mismas operaciones de un CGI pero son más eficientes, fáciles de usar, poderosos y portables.

En términos de eficiencia, los CGI ejecutan un nuevo proceso por cada solicitud http; empleando servlets, la máquina virtual de Java permanece ejecutada y cada nuevo proceso es manejado por un hilo<sup>4</sup> (*thread*). De igual forma, si se necesitan N peticiones de un CGI el código se carga N veces en memoria; con los servlets existen N hilos, pero solo una copia de la clase Servlet.

Una potencialidad de los servlets es que pueden interactuar directamente con el servidor Web, simplificando las operaciones que se realizan para la búsqueda de imágenes y otros datos. También tiene la facilidad de conexión con bases en datos, lo cual es difícil o incluso imposible con un CGI. Otra

<sup>1</sup> El hipertexto es un texto no secuencial compuesto por un bloque de palabras (o imágenes) vinculadas electrónicamente por múltiples caminos, descrita por palabras claves como enlace.

<sup>2</sup> http es un protocolo de transferencia de hipertexto. 3 Un navegador es una aplicación que permite al usuario recuperar y visualizar documentos de hipertexto, comúnmente descritos en HTML, desde servidores Web de todo el mundo a través de Internet.

<sup>4</sup> Los hilos son objetos o clases que permiten manipular el tiempo de un proceso que se encuentra activo; este proceso se puede iniciar, detener, pausar o volver a reiniciar.

característica relevante es la portabilidad: los servlets escritos en el servidor Tomcat pueden ser ejecutados sin ser modificados en Microsoft IIS o WebStar.

## **3. Ciclo de vida de un servlet**

El ciclo de vida de un servlet empieza cuando el contenedor lo carga en memoria, en general en respuesta a la primera petición que recibe. Antes de que el servlet pueda encargarse de la petición, el contenedor invoca al método INIT; cuando init termina de ejecutarse el servlet puede responder a su primera petición. Todas las peticiones son manejadas por el método service, el cual recibe la petición, la procesa y envía al cliente. Cuando el contenedor termina el servlet se hace una llamada al método destroy para liberar recursos [3].

## **4. Paquetes empleados para crear servlets y otros requisitos del proceso**

Los paquetes empleados en la creación de servlets son: javax.servlet y javax.servlet.http; en ellos se encuentran:

- La interfaz Servlet, del paquete javax.servlet, proporciona los métodos: init(), destroy() y service().
- La clase *HttpServlet*, del paquete *javax*. servlet.http, es la utilizada en casi todas las implementaciones de servlets. Además de conservar el método service() proporciona los siguientes métodos:  $dofet(), dofost(),$  doPut(), doDelete(), doHead(), doOptions() y doTra $ce()$ .
- La interfaz ServletRequest se encarga de encapsular la comunicación desde el cliente al servidor. Algunos de sus métodos son: getParameter(), getProtocol(), getServerName(), getServerPort(), getRemoteAddr() y getRemoteHost().
- La interfaz ServletResponse se encarga de encapsular la comunicación que va desde el

servlet hacia el cliente; sus métodos más comunes son: getWriter(), setContentLength() y setContentType().

Para la creación de servlets es necesario que el programador conozca los conceptos básicos del lenguaje de programación Java; además, debe tener conocimiento del lenguaje HTML y tener instalado el contenedor de servlets Tomcat. En los ejemplos de aplicación se utiliza el manejador de base de datos Access; en este tipo de casos además es necesario saber crear tablas en aquella herramienta.

## **5. Lenguaje de formato de documentos de hipertexto (HTML)**

HTML es el lenguaje con que se definen las páginas Web; se trata de un conjunto de etiquetas que sirven para definir cómo se presenta el texto y otros elementos de la página. Las páginas Web pueden ser vistas por el usuario mediante una aplicación llamada navegador; por tanto, puede decirse que HTML es el lenguaje usado por los navegadores para mostrar las páginas Web al usuario, y hoy día es la interfaz más extendida en Internet.

## **6. El servidor Apache Tomcat**

Jakarta Tomcat es un software que se instala en un servidor, con el fin de permitir la ejecución de los servlets de Java; fue desarrollado en el marco del proyecto Jakarta en la Apache Software Foundation.<sup>5</sup> Para el desarrollo de los ejercicios contenidos en este artículo puede descargarse la versión jakarta-tomcat-4.1.12-LE-jdk14.exe, o una más reciente; este archivo le permitirá realizar la instalación completa del Tomcat 4.1.12, que servirá para ejecutar los servlets propuestos.

Después de instalado, Tomcat inicia el servidor con el archivo startup, de la carpeta bin; para detenerlo se ejecuta shutdown, de la carpeta bin. Si es instalado en Windows mediante la opción Inicio-Programas

<sup>5</sup> Para descargar una versión gratuita se recomienda la siguiente dirección electrónica:

http://jakarta.apache.org/site/downloads/index.html

se encuentra una opción llamada apache tomcat, que contiene las alternativas de inicio (start tomcat) y finalización (stop tomcat). Para verificar que Tomcat se esté ejecutando y pueda responder a peticiones

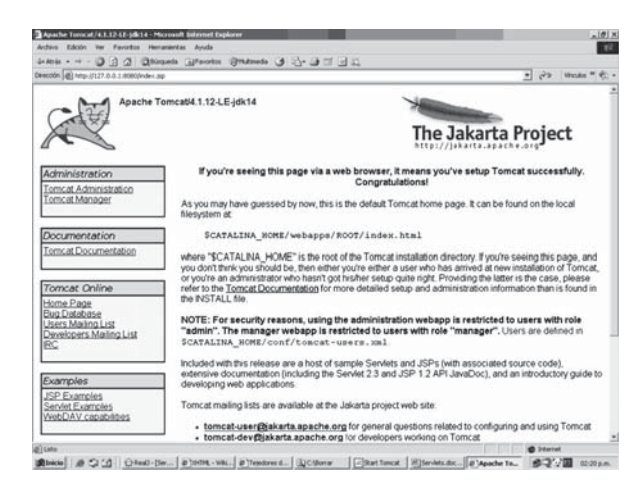

Figura 2. Página inicial de documentación Tomcat.

debe abrirse el navegador y escribir la siguiente dirección: http://locathost:8080 ó http://127.0.0.1:8080; luego se visualizará la pantalla de la figura 2.

- Entorno. Con la instalación de Tomcat se definen las variables de entorno java home y catalina home. La primera se direcciona a la carpeta que contiene el kit de desarrollo de Java  $(jsdk)$ ; la segunda a la carpeta en que el software fue instalado. Dado que *Tomcat* fue escrito en Java, funciona en cualquier sistema operativo que disponga de la máquina virtual de Java<sup>6</sup>.
- Descriptor de despliegue. Para configurar la aplicación Web para el manejo de las peticiones de los servlets, estas últimas se realizan en un archivo descriptor de despliegue llamado web.xml, el cual especifica parámetros de configuración como el nombre usado (alias) para

invocar el servlet, su descripción, el nombre de la clase y una asociación de servlet; está última es la ruta que hace que el contenedor respectivo invoque el servlet.

## **7. Ejemplos de servlets**

Los siguientes ejemplos se presentan con propósitos didácticos y demostrativos. En cada caso se explicarán las líneas que se emplean por primera vez. Antes de iniciar se recomienda ejecutar el siguiente procedimiento:

(1) Instalado Tomcat, crear la siguiente estructura de carpetas en la subcarpeta webapps:

> examples servlets WEB-INF Classes

- Servlets: para todos los documentos .hmtl
- WEB-INF: para alojar el descriptor de despliegue web.xml
- Classes: se guarda el servlet de Java (los archivos con extensión .java y .class. Se aclara que no es indispensable tener el programa fuente .java es esta carpeta.

(2) Crear el servlet de Java y adicionar el archivo servlet.jar, que se encuentra en la carpeta common/lib de Tomcat y permite la compilación del servlets; como editor del programa fuente puede utilizarse el freejava, realj ó jcreator; estos facilitan la creación de los servlets, son fáciles de manejar y de libre distribución.<sup>7</sup>

<sup>6</sup> La máquina virtual de Java es un programa nativo, es decir, ejecutable en una plataforma específica, capaz de interpretar y ejecutar instrucciones expresadas en un código binario, el cual es generado por el compilador del lenguaje Java.

<sup>7</sup> En las siguientes direcciones se puede encontrar el programa y la documentación correspondiente: Realj: http://www.udesarrollo.cl/cursos/freeware/ freeware.htm

Jcreator: http://www.entrebits.com/descargas/ programas/jcreator/

FreeJava: http://freejava.softonic.com/ie/7115

#### **7.1. Ejercicio 1**. **Realizar un servlet que permite enviar al navegador del cliente un texto**

Crear programa fuente (servlet).

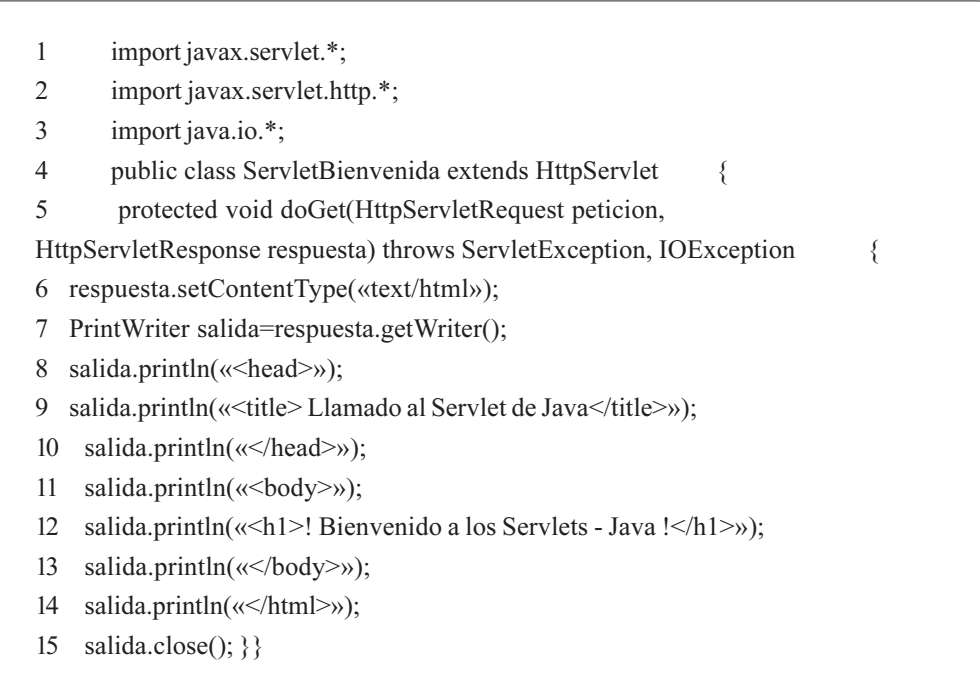

- Líneas  $1 y 2$ : importan todas las clases de los paquetes servlet y servlet.http
- Línea 3: importa el paquete java.io, necesario para las operaciones de entrada-salida de datos y resultados a través de los objetos HttpServletRequest y HttpServletResponse.
- Línea 4: crea la clase ServletBienvenida y heredar de la clase HttpServlet.
- Línea 5: implementa el método doGet, que recibe dos argumentos: un objeto HttpServletRequest y uno HttpServletResponse; el primero representa la petición del cliente y el segundo la respuesta del servidor al cliente. Si un método doGet no puede manejar la petición del cliente lanza una excepción tipo javax. servlet. ServletException; asimismo, si encuentra un error durante el procesamiento de los flujos de información (leer del cliente o escribir al cliente), lanza una excepción tipo javax.io.IOException.
- Línea 6: empleando el método setContentType, de la interfaz HttpServletResponse, indica

el tipo de dato utilizado como respuesta; en este caso es tipo text/html, para indicar al navegador que la respuesta es un documento HTML.

- Línea 7: el método getWriter devuelve un flujo de tipo PrintWriter, que permite al servidor enviar el contenido al cliente.
- Líneas 8-14: crean el documento HTML escribiendo sentencias html mediante el método println.
- Línea 15: cerrar el flujo de salida y enviar la información al cliente.<sup>8</sup>
- Crear el archivo ServletdeBienvenida.html. Este debe ser guardado con el nombre ServletdeBienvenida.html en la subcarpeta servlet de la carpeta webapps de Tomcat.

<sup>8</sup> Este archivo debe ser compilado y guardado en la subcarpeta classes.

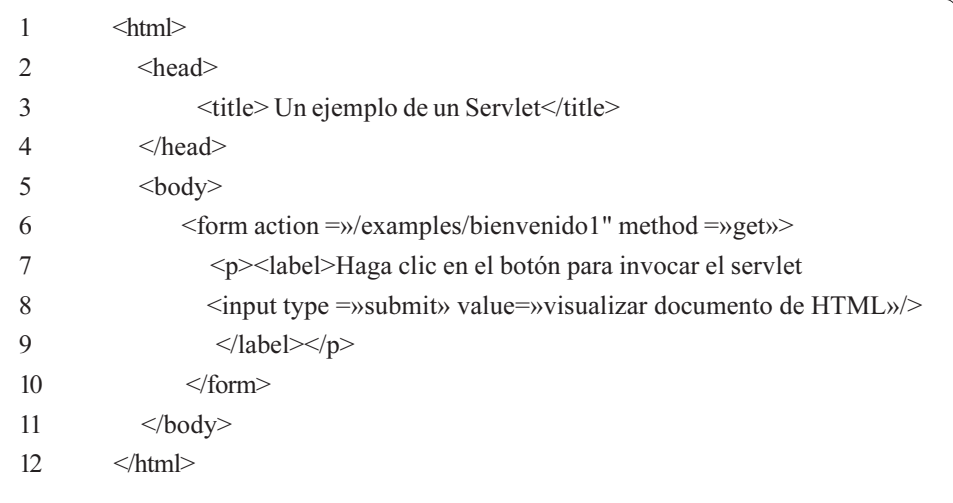

- Líneas 1 y 12: delimitan el documento html.
- Líneas  $2 \nu 4$ : crean el encabezado del documento.
- Línea 3: definen el título del encabezado.
- Líneas  $5 y 11$ : crean el cuerpo del documento
- Línea 6: El parámetro action de form especifica la ruta URL, la cual invoca al servlet; por su parte, method de form indica que el navegador envía una petición get al servidor, el cual a su vez realiza una llamada al método doGet del servlet.
- Líneas 7-9: la etiqueta  $\langle p \rangle$  define un párrafo, y <label> define un texto. La sentencia <input type=»submit» crea un botón y value permite asignar un texto al botón creado.
- Crear el descriptor de despliegue (web.xml). Este archivo debe ser guardado con el nombre web.xml en la carpeta WEB-INF de la subcarpeta webapps de Tomcat. Para el resto de ejemplos solo se adiciona la información necesaria para ejecutar un nuevo servlet.

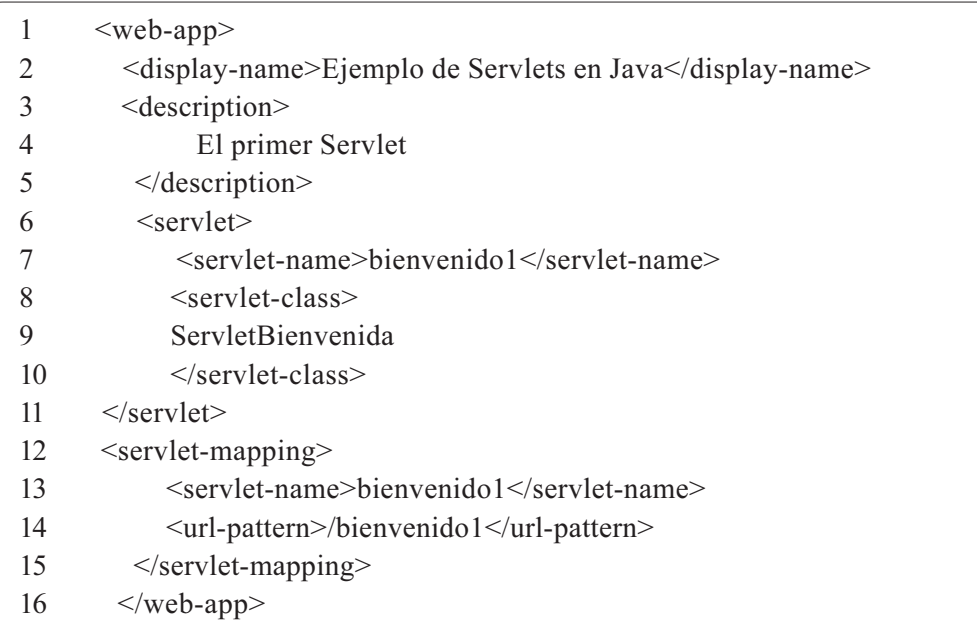

- Líneas 1 16: definen la configuración de cada servlet en la aplicación Web.
- Línea 2: especifica un nombre que puede mostrarse al administrador del servidor, para indicar en dónde está instalada la aplicación Web.
- Líneas 3 5: hacen una descripción de la aplicación.
- Líneas 6 y 11: el elemento  $\le$ servlet-name> es el nombre (alias) que se elige para el servlet;

<servlet-class> especifica el nombre del .class de Java.

- Líneas 12 15: El elemento <url-pattern> ayuda al servidor a determinar las peticiones que se envían al servlet.
- Ejecutar el servlet. Previa inicialización de Tomcat se debe ingresar al navegador y escribir la dirección URL: http://127.0.0.1:8080/examples/ servlets/ServletdeBienvenida.html. Allí se visualizará la pantalla que se muestra en la figura 3.

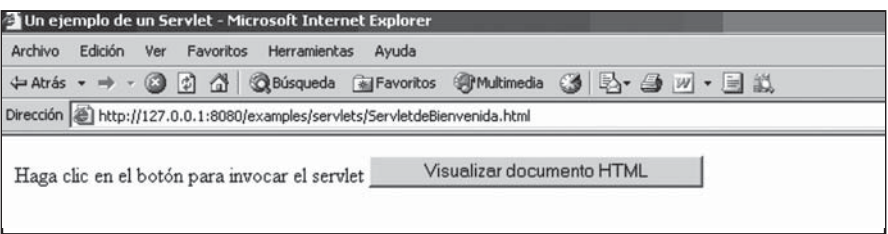

Figura 3. Ejecución inicial del servlet.

Al pulsar el botón se visualizará el contenido de la figura 4.

|  |  |                                                           | 2 Llamado al Serviet de Java - Microsoft Internet Explorer |                                     |                                                                           |  |
|--|--|-----------------------------------------------------------|------------------------------------------------------------|-------------------------------------|---------------------------------------------------------------------------|--|
|  |  | Archivo Edición Ver Favoritos Herramientas Ayuda          |                                                            |                                     |                                                                           |  |
|  |  |                                                           |                                                            |                                     | ↓ Atrás • → • 2 0 0 4 3 38úsqueda @Favoritos @Multimedia 3 3 → 3 v/ • 3 以 |  |
|  |  | Dirección [e] http://127.0.0.1:8080/examples/bienvenido1? |                                                            |                                     |                                                                           |  |
|  |  |                                                           |                                                            | ! Bienvenido a los Servlets - Java! |                                                                           |  |

Figura 4. Finalización de la ejecución del servlet.

**7.2. Ejercicio 2.** Realizar un servlet que permita la utilización de parámetros para enviar a un servidor un nombre de una persona y la marca de carro favorita utilizando el método get.

Crear programa fuente (servlet).

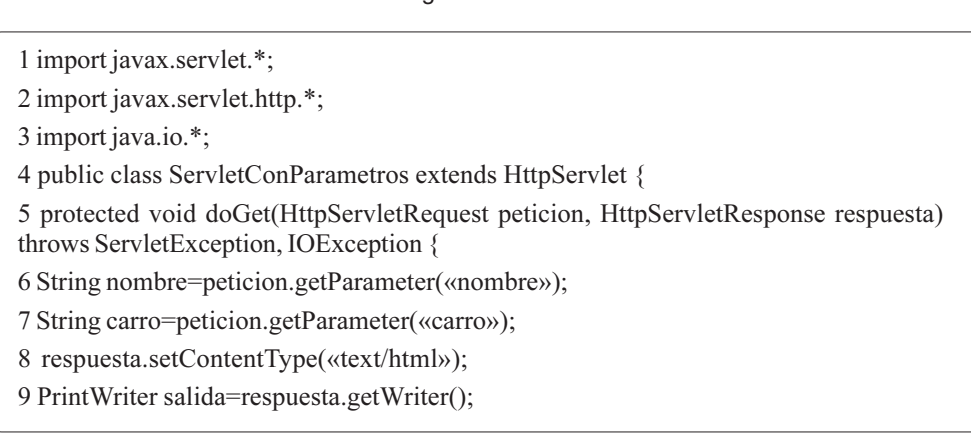

- 10 salida.println(«<head>»);
- 11 salida.println(«<title>Procesamiento de peticiones get con datos</title>»);
- 12 salida.println(«</head>»);
- 13 salida.println $(\ll$ body>»);
- 14 salida.println(« $\le h1$ >! hola :»+nombre+», $\le br$ />»);
- 15 salida.println(«!Bienvenido a los servlets!<br/>shapping salid a.p.
- 16 salida.println(«Su marca de carro favorita es :»+carro+»</h1>»);
- 17 salida.println(«</body>»);
- 18 salida.println(«</html>»);
- 19 salida.close $();$ }
- *Lineas 6 y 7*: crean dos objetos String (nombre, carro); utilizando el método getParameter se asignan a los objetos los valores enviados por el cliente.

método println se realiza la impresión de los parámetros enviados por el cliente.

- Líneas 13-17: crean el documento HTML; escribiendo sentencias HTML, mediante el • Crear el archivo ServletConParametros.html
	-

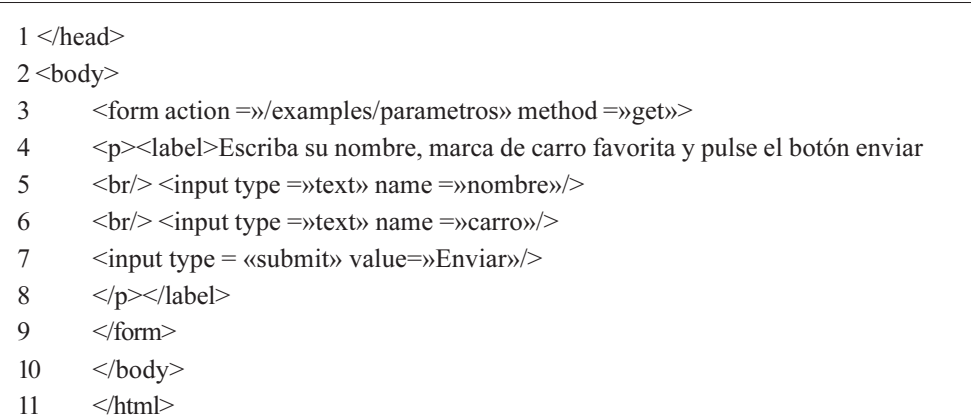

- Líneas 6 y 7: crean los dos campos de texto para enviar el nombre y la marca de carro favorita al servidor.
- Adicionar al archivo descriptor de despliegue web.xml

### <servlet>

<servlet-name>parámetros </servlet-name> <servlet-class> ServletConParámetros </servlet-class> </servlet> <servlet-mapping> <servlet-name>parámetros </servlet-name> <url-pattern>/parámetros </url-pattern> </servlet-mapping>

• Ejecutar el servlet.Ingresar al navegador y escribir la siguiente dirección URL:

http://127.0.0.1:8080/examples/servlets/ ServletConParametros.html. El resultado será visualizar la pantalla presentada en la figura 5.

|                     | Archivo Edición Ver | Favoritos | Herramientas | Ayuda |                                                                                |  |  |
|---------------------|---------------------|-----------|--------------|-------|--------------------------------------------------------------------------------|--|--|
|                     |                     |           |              |       | → Atrás ▼ → ▼ ② ⑦ ① ③ Búsqueda 函 Favoritos ④ Multimedia ③ B → ④ M → 目 説        |  |  |
|                     |                     |           |              |       | Dirección di http://127.0.0.1:8080/examples/servlets/ServletConParametros.html |  |  |
| Carlos<br>Chevrolet |                     | Enviar    |              |       | Escriba su nombre, marca de carro favorita y pulse el botón enviar             |  |  |

Figura 5. Captura de los datos del cliente.

Al digitar la información solicitada y pulsar el botón «enviar» se visualizará la pantalla presentada en la figura 6.

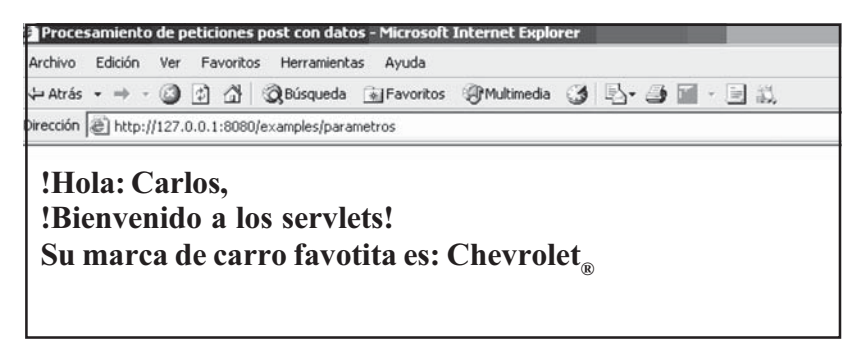

Figura 6. Página con la información recibida por el servidor.

- **7.3. Ejercicio 3**. Hacer un servlet que permita realizar la conexión a una base de datos realizada en Access llamada opiniones. El servlet deberá visualizar el contenido de la tabla alumnos.
- Crear una base de datos en Access llamada opiniones. En ella, crear una tabla llamada alumnos, con la siguiente estructura:

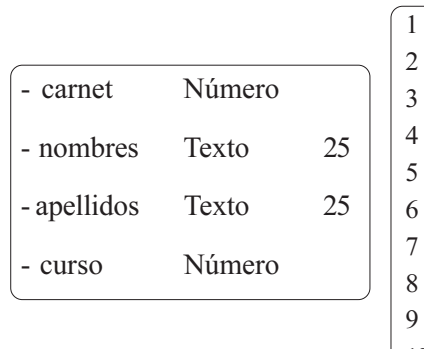

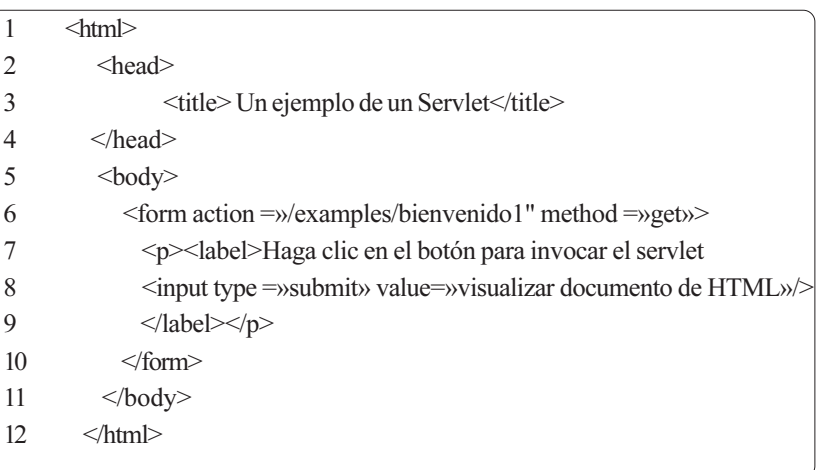

La tabla con seis registros quedará como se muestra en la figura 9.

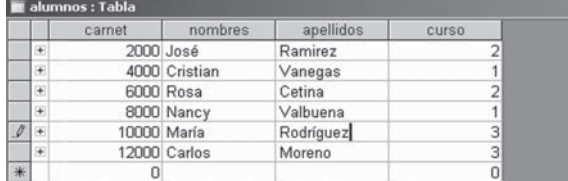

Figura 9. Registros de la tabla alumnos.

• Crear el puente ODBC:JDBC. Se debe abrir el panel de control y escoger el icono Fuente de Datos ODBC, que mostrará la ventana Administrador de orígenes de datos ODBC.

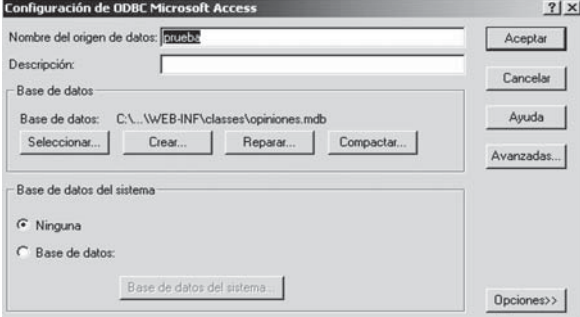

Figura 10. Administrador de orígenes de datos ODBC.

En la página DSN de usuario se pulsa el botón Agregar y se selecciona el controlador que se necesita, en este caso Controlador para Microsoft Access (\*.mdb). A continuación se observará la ventana de configuración de ODBC Microsoft Access de la figura 11.

| Controladores<br>Trazas                              | Agrupación de conexiones                                                                                                    | Acerca de      |
|------------------------------------------------------|----------------------------------------------------------------------------------------------------|----------------|
| DSN de usuario                                       | DSN de sistema                                                                                                    | DSN de archivo |
| Orígenes de datos de usuario:                        |                                                                                                    |                |
| Nombre                                               | Controlador                                                                                                    | Agregar        |
| Base de datos de Visual FoxPro<br><b>dRASE Files</b> | Microsoft Visual FoxPro Driver<br>Microsoft dBase Driver [".dbf]                                                                           | Quitar         |
| ejemplo<br><b>Excel Files</b><br>hola                | Driver do Microsoft Access (".mdb<br>Microsoft Excel Driver [*.xls]<br>Driver do Microsoft Access [".mdb                                   | Configurar     |
| MS Access Database<br>Personal                       | Microsoft Access Driver [".mdb]<br>Driver do Microsoft Access (".mdb                                                                       |                |
| Tablas de Visual FoxPro<br>Visual FoxPro Database    | Microsoft Visual FoxPro Driver<br>Microsoft Visual FoxPro Driver                                                                           |                |
|                                                      | $\left  \cdot \right $                                                                                                    |                |
|                                                      | Un Origen de datos de usuario ODBC almacena información de conexión                                                                        |                |
|                                                      | al proveedor de datos indicado. Un Origen de datos de usuario sólo es<br>visible y utilizable en el equipo actual por el usuario indicado. |                |
|                                                      |                                                                                                    |                |

Figura 11. Configuración de ODBC Microsoft Access.

En este caso, en la opción origen de datos se escribe prueba. En el botón Seleccionar se escoge la base de datos opiniones y se pulsa el botón Aceptar.

- Crear el programa fuente (servlet)
- 1 import javax.servlet.\*; 2 import javax.servlet.http.\*; 3 import java.io.\*; 4 import java.sql.\*; 5 import java.util.\*; 6 public class PruebaAlumnos extends HttpServlet { 7 Connection conexion=null; 8 PrintWriter salida=null; 9 public void init(ServletConfig configuracion)throws ServletException { 10 super.init(configuracion); 11 String base=new String(«jdbc:odbc:prueba»); 12  $try\{$ 13 Class.forName(«sun.jdbc.odbc.JdbcOdbcDriver»); 14 }catch(ClassNotFoundException e){}  $15$  try { 16 conexion=DriverManager.getConnection(base,»»,»»); 17 } catch(SQLException sqle) {}}

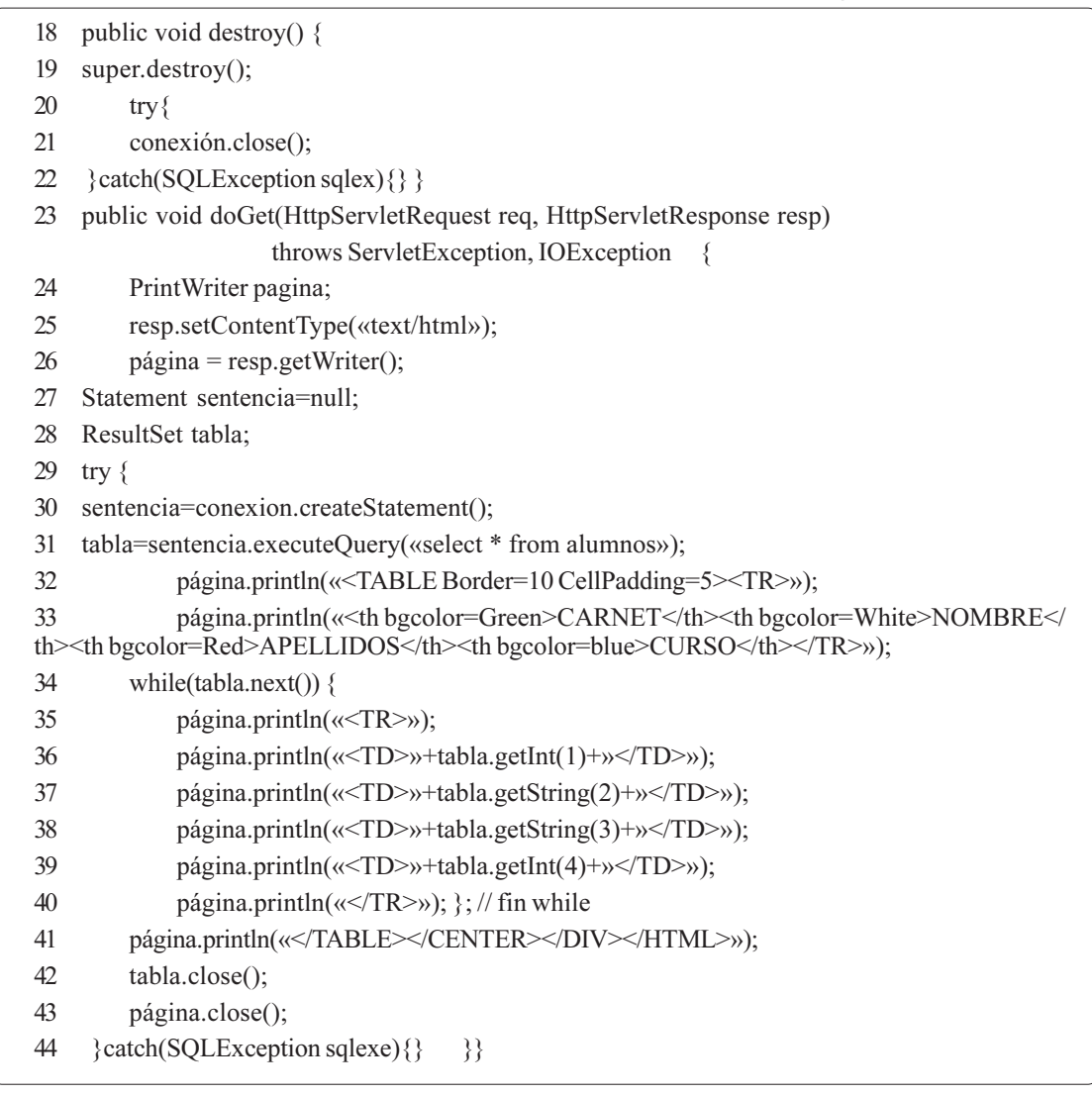

- Línea 4: importa el paquete sql, necesario para la manipulación de la base de datos.
- Línea 7: crea un objeto conexión tipo Connection, que servirá para realizar la conexión a la base de datos.
- Línea 10: mediante el método INIT, envía la configuración inicial a la clase en que se realizó la herencia.
- Línea 11: crea el objeto base, tipo String, que es el nombre de los datos de origen del administrador ODBC.
- Líneas 12-14 y 15-17: realizan el try-catch, que permitirá el manejo de excepciones en las operaciones de entrada/salida de los datos.
- Líneas 18-22: crean el método destroy, que permitirá la liberación de los recursos al finalizar el servlet.
- Línea 27: crea un objeto sentencia tipo Statement, que sirve para consultar la base de datos.
- Línea 31: crea un objeto tabla tipo ResulSet, en donde se ejecuta el método executeQuery de la interfaz Statement, para crear una consulta de todos los datos que contenga la tabla alumnos.
- Líneas 32-33: crean los títulos de los campos por consultar.

- *Lineas 34-40*: definen un ciclo para recorrer la tabla alumnos, con el fin de mostrar todos sus registros.
- Líneas 42-43: utilizan el método close() para cerrar todos los objetos inicializados previamente.
- Crear el archivo Prueba.html

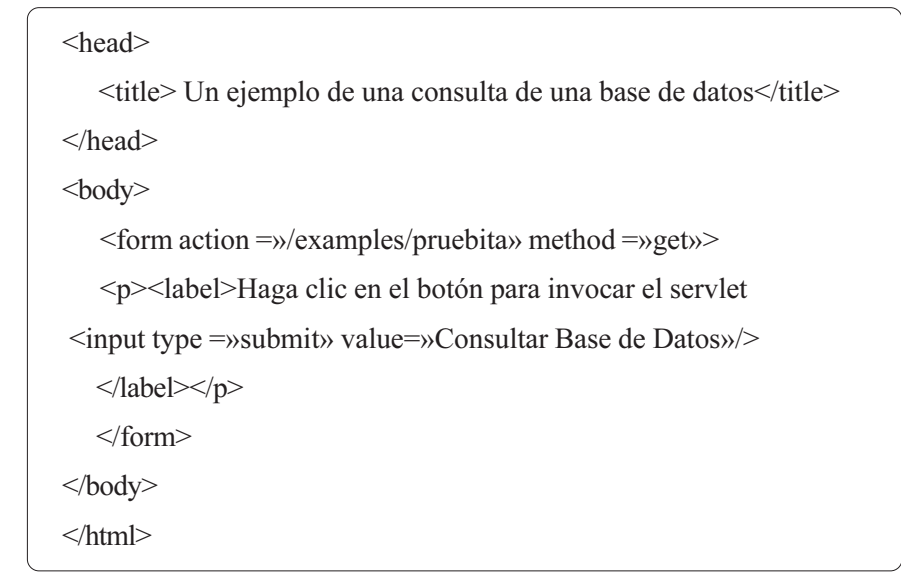

• Adicionar al archivo descriptor de despliegue (web.xml)

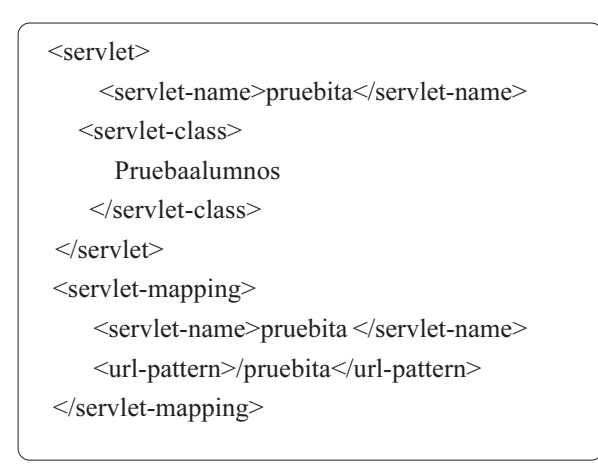

• Ejecutar el servlet. Ingresar al navegador y escribir la dirección URL:

http://127.0.0.1:8080/examples/servlets/ Prueba.html. El resultado se muestra en la figura 12:

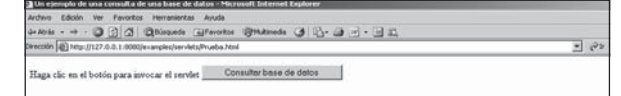

Figura 12. Página inicial para la consulta de los registros de la tabla alumnos.

Al pulsar el botón Consultar base de datos se visualizará la figura 13:

| Drecolin (@) http://t27.0.0.1/8000/examples/pruebita? | $\frac{1}{2}$ $\frac{1}{2}$ |                 |                |  |
|-------------------------------------------------------|-----------------------------|-----------------|----------------|--|
| <b>CARNET</b>                                         | NOMBRE                      | APRILIDOS CURSO |                |  |
| 2000                                                  | José                        | Ramirez:        | $\mathfrak{D}$ |  |
| 4000                                                  | Cristian                    | Vanegas         | 1              |  |
| 6000                                                  | Rosa                        | Cetina          | $\mathbf{z}$   |  |
| 8000                                                  | Nancy                       | Valbuena        | ı              |  |
| 10000                                                 | Maria                       | Rodriguez       | $3 -$          |  |
| 12000                                                 | Carlos                      | Moreno.         | 3              |  |

Figura 13. Página con registros de la tabla alumnos

## **8. Conclusiones**

Los servlets sirven para desarrollar soluciones basadas en Web proporcionando el acceso seguro al sitio respectivo. Ellos son independientes del servidor utilizado y de su sistema operativo.

- Los servlets de Java permiten la creación de páginas Web dinámicas. Pueden actuar como enlace entre el cliente y una o varias bases de datos en arquitecturas cliente-servidor.
- Los servlets son módulos que extienden los servidores orientados a petición-respuesta, como los servidores Web compatibles con Java. A

manera de ejemplo, uno podría ser responsable de tomar los datos de un formulario de entrada de pedidos en HTML y aplicarle la lógica de negocios utilizada para actualizar la base de datos de pedidos de una compañía.

Los servlets son más eficientes, fáciles de usar y más portables que un CGI.

#### **Referencias bibliográficas**

- [1] Hanna P. (2002) Manual de Referencia JSP, 1ª ed., McGraw Hill.
- [2] Bobadilla J. y Sancho A. (2003) Comunicaciones y bases de datos con Java a través de ejemplos. 1.ª ed. Ra-Ma.
- [3] Deitel H. y Deitel P. (2004) Cómo programa Java. 5.ª ed., Prentice Hall.
- [4] Deitel H.M. (1998). Cómo programar en Java, 2.ª ed. Ed. Prentice Hall.
- [5] Wang P. (2000). Java con programación orientada a objetos y aplicaciones en la www. 1.ª ed. International Thomson Ed. S.A.

#### **Infografía**

[6] The on-line Java 2 SDK Documentation.2001. En: http://java.sun.com/j2se/1.3/docs/index.html

- $[7]$  http://www.programacion.com/tutorial/ servlets\_basico/3/
- [8] http://www.programacion.com/java/tutorial/ servic\_web/1/
- [9] http://www.desarrolloweb.com/articulos/ 534.php?manual=21
- [10] http://www.desarrolloweb.com/articulos/ 535.php?manual=21
- [11] http://www.desarrolloweb.com/articulos/ 537.php?manual=21
- [12] http://www.tejedoresdelweb.com/307/article-10152.html
- [13] http://es.wikipedia.org/wiki/Tomcat
- [14] http://www.programacion.com/java/tutorial/tomcatintro/1/